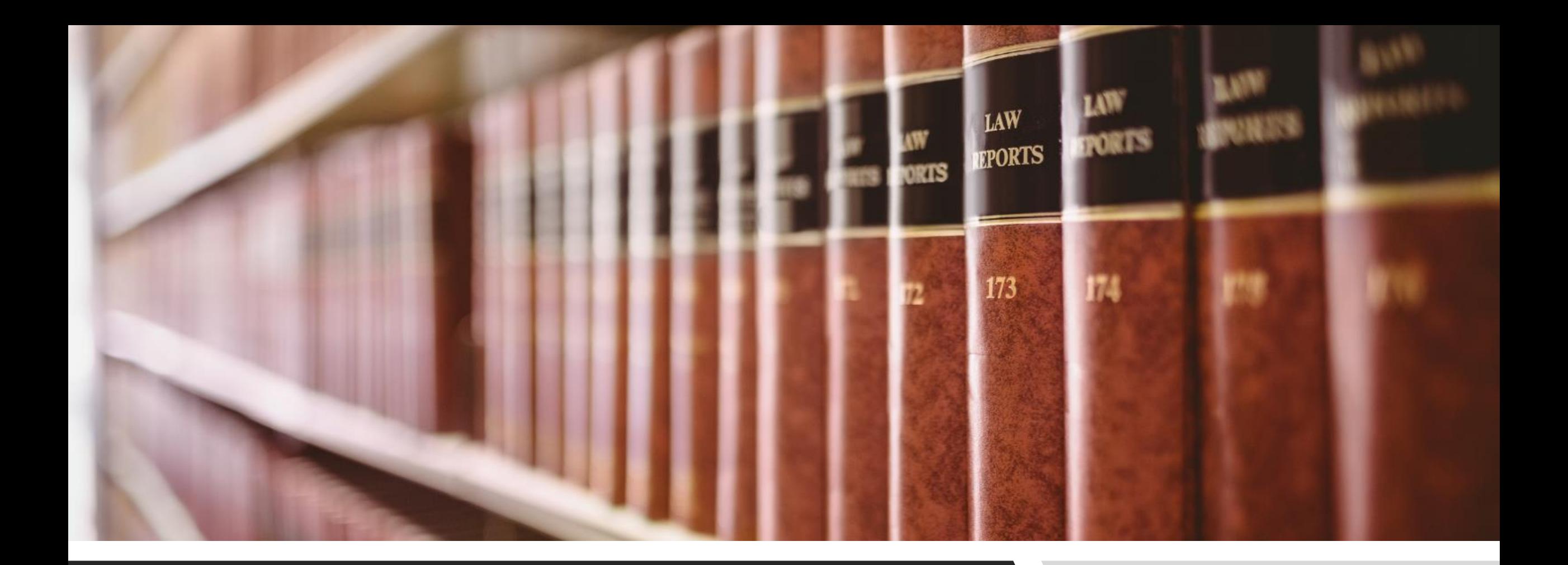

#### AUSTRALASIAN LEGAL INFORMATION INSTITUTE **AUSTLII**

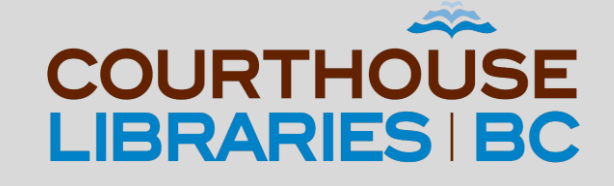

#### **AUSTLII**

In this tutorial we will show you how to:

- Search by citation
- Search by party name
- Search with Advanced Search

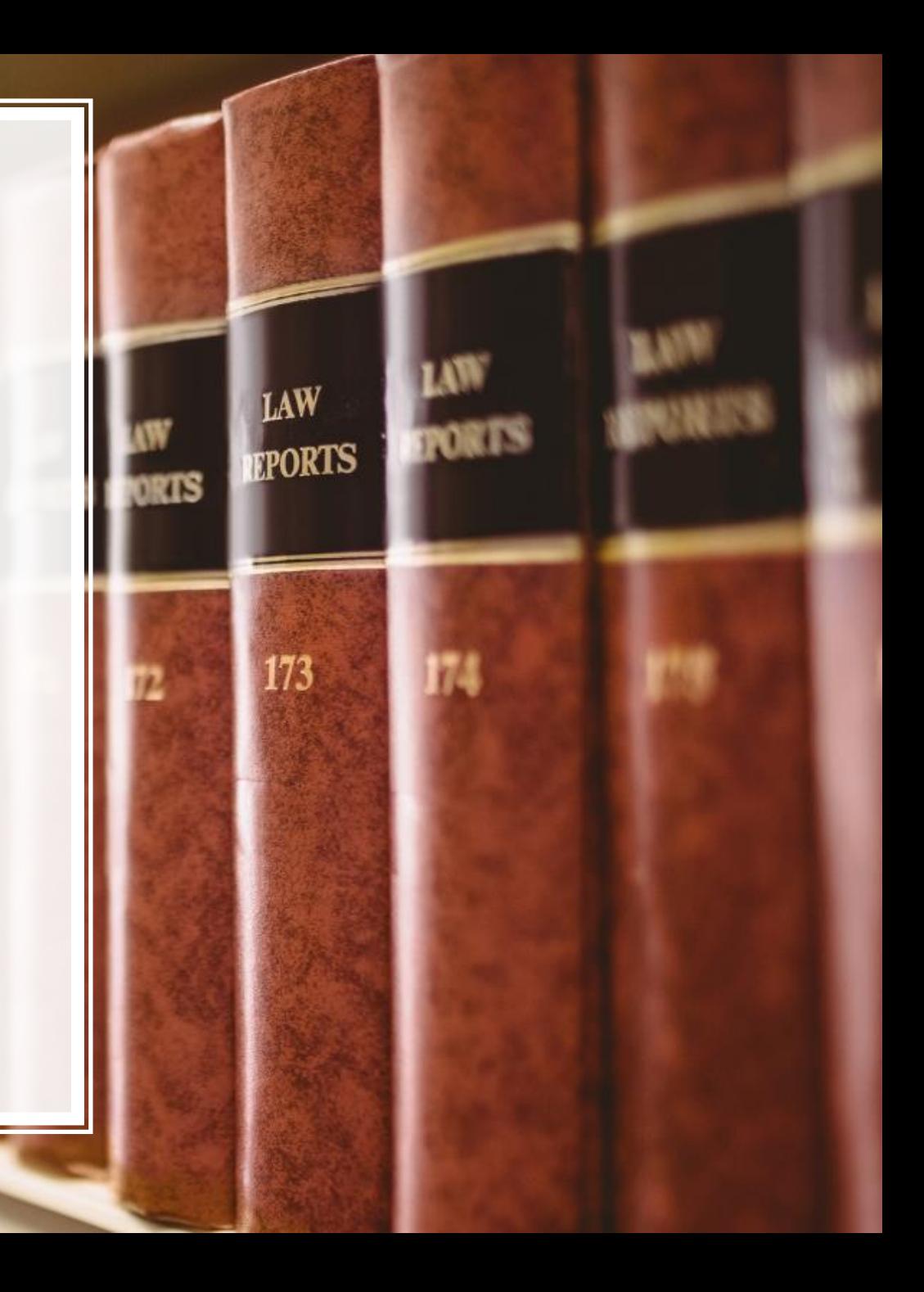

## **SEARCH BY CITATION**

# **SCENARIO**

I have the following citation: (1886) 12 VLR 783. How can I find a copy of this case?

#### Click on LawCite

Contact Copyright & Usage Privacy Disclaimers Feedback Help About

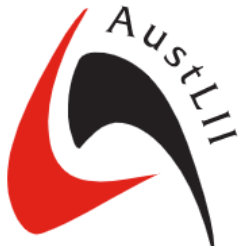

#### **Australasian Legal Information Institute**

A joint facility of UTS and UNSW Faculties of Law

Search all databases

**All Databases Cases & Legislation** Journals & Scholarship **Law Reform Treaties** Libraries **Communities** LawCite **DataLex Australia CTH ACT NSW NT QLD SA TAS VIC WA New Zealand News & Database Additions CONTRIBUTORS** Stephens v The Queen [2022] HCA 31 (7 September 2022) **All Contributors By Jurisdiction** Garlett v Western Australia [2022] HCA 30 (7 September 2022) By Type

COMMENTARY: LawCite is a citator tool that can help you find case law and journal articles.

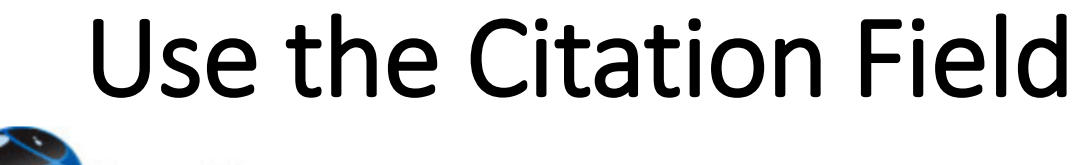

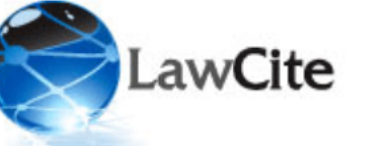

LawCite Search | LawCite Markup Tool | Help | Feedback

**LawCite** 

Privacy | Disclaimers | Conditions of Use | Acknowledgements

There are currently 6,344,577 indexed cases, law reform documents and journal articles included in the system. Last updated: 21 September 2022.

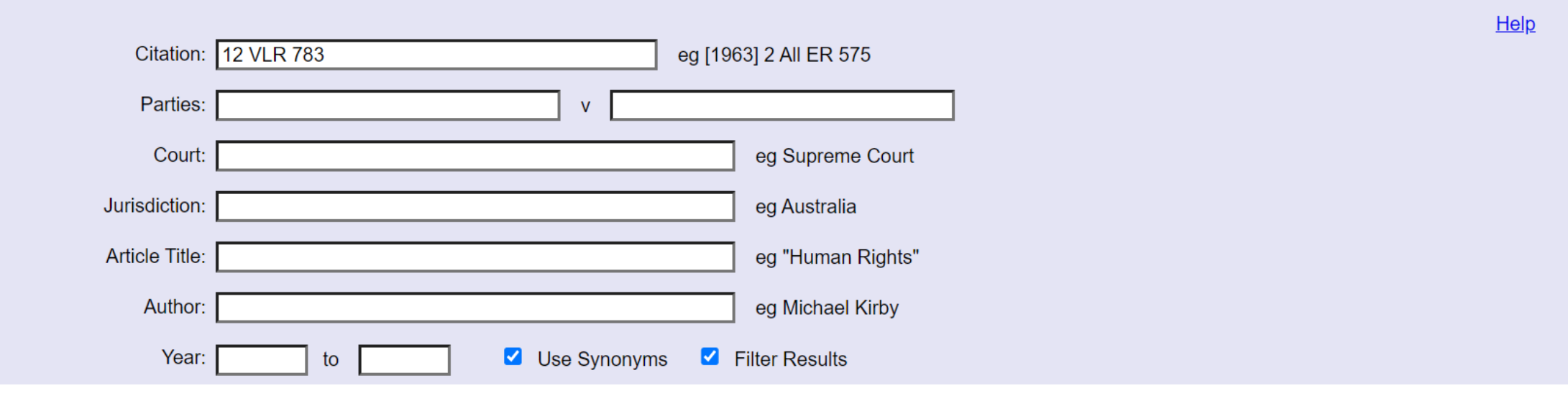

COMMENTARY: With LawCite, you can search by citation even if you do not know the year of the decision or the year that it was published.

#### Click on the Case

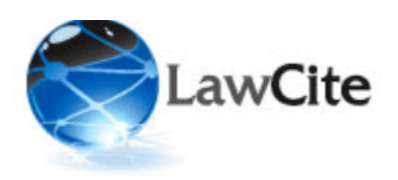

LawCite Search | LawCite Markup Tool | Help | Feedback

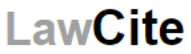

Cases Referring to this Case | Law Reform Reports Referring to this Case | Law Journal Articles Referring to this Case | Legislation Cited | Cases and Articles Cited

Gleeson v Gleeson #1

[1886] VicLawRp 172; (1886) 12 VLR 783

Australia - Victoria 15th November, 1886

#### **Cases Referring to this Case**

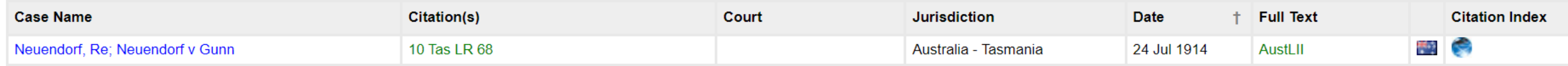

#### **Cases and Articles Cited**

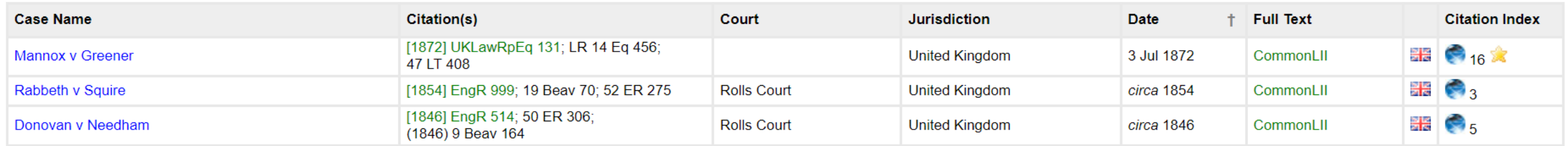

COMMENTARY: If you see a link to a parallel citation, that's ok. Click on the link to read a full-text version of the case.

Help

### Download a PDF

About Contact Copyright & Usage Privacy Disclaimers Feedback Help **Victorian Law Reports** Search this database only **Citation Jurisdiction Database Type** Year [1886] VicLawRp 172 Cases Victoria **Victorian Law Reports** 1886 **DOWNLOAD** Gleeson v Gleeson [1886] VicLawRp 172; (1886) 12 VLR 783 (15 November PDF format (591 KB) 1886) **CITED BY** 1 / 7 | - 77% + | 田 め ē LawCite records 172.pdf ⋿ NoteUp references JOIN THE DISCUSSION Tweet this page VOL. XII.] XLIX & L VICT. 783 require investigation, and render it advisable to remove Mr. WEBB, J Follow @AustLII on Twitter Tunmer and appoint another liquidator. Without casting the 1886

COMMENTARY: In summary, searching by citation in LawCite is an efficient way to quickly find a fulltext version of a case

## **SEARCH BY PARTY NAME**

# **SCENARIO**

#### How do I find Gleeson v. Gleeson?

#### Click on LawCite

Contact Copyright & Usage Privacy Disclaimers Feedback Help About

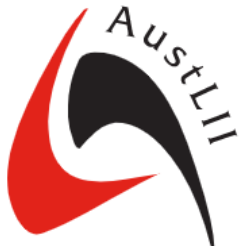

#### **Australasian Legal Information Institute**

A joint facility of UTS and UNSW Faculties of Law

Search all databases

**All Databases Cases & Legislation** Journals & Scholarship **Law Reform Treaties** Libraries **Communities** LawCite **DataLex Australia CTH ACT NSW NT QLD SA TAS VIC WA New Zealand News & Database Additions CONTRIBUTORS** Stephens v The Queen [2022] HCA 31 (7 September 2022) **All Contributors By Jurisdiction** Garlett v Western Australia [2022] HCA 30 (7 September 2022) By Type

COMMENTARY: LawCite is a citator tool that can help you find case law and journal articles.

Add Party Names

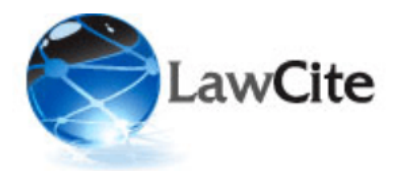

LawCite Search | LawCite Markup Tool | Help | Feedback

**LawCite** 

Privacy | Disclaimers | Conditions of Use | Acknowledgements

There are currently 6,344,577 indexed cases, law reform documents and journal articles included in the system. Last updated: 21 September 2022.

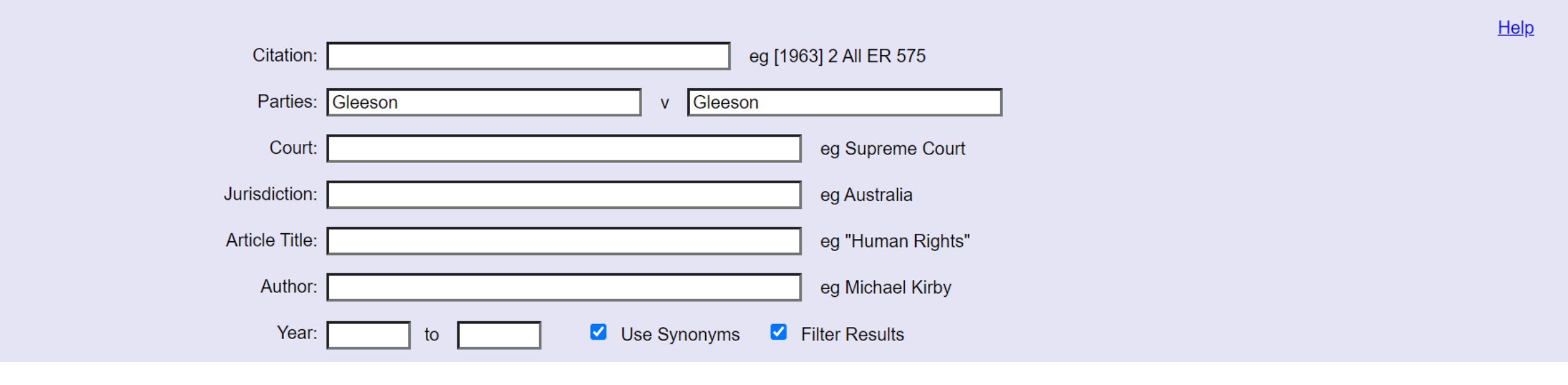

COMMENTARY: If you do not have a citation for a case, you can use LawCite to search by party name.

#### Browse the Search Results

**Matching Cases: 24** 

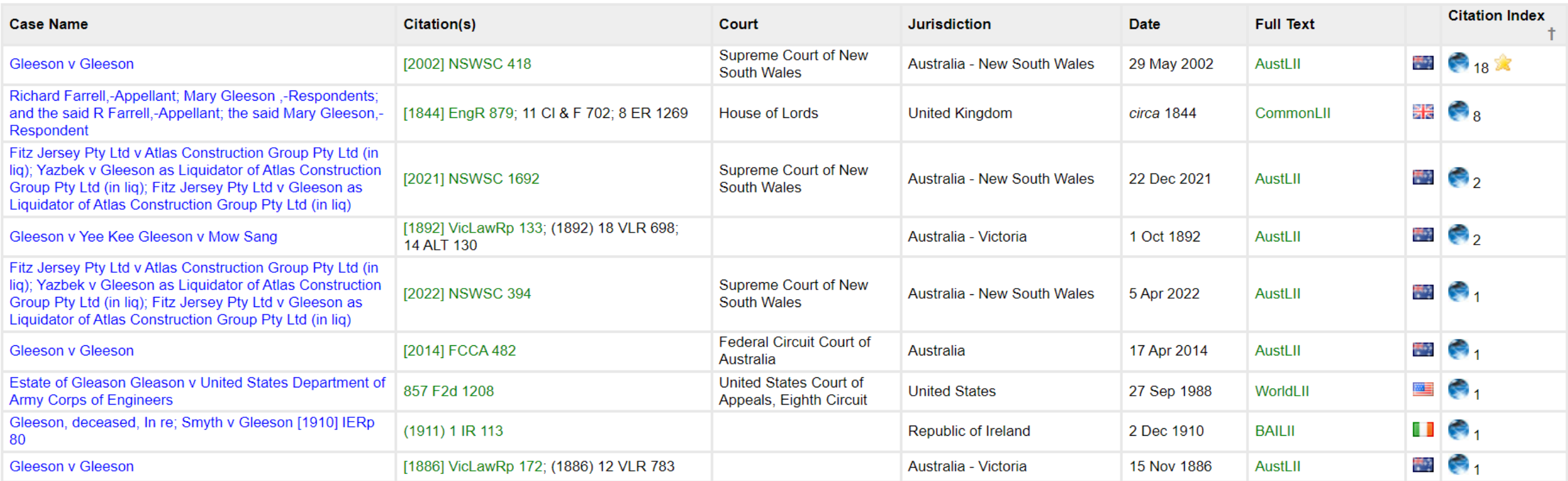

COMMENTARY: Browse the list of search results until you find the correct case. To speed things up, you can also use Ctrl + F to search for a specific party name (ie. Gleeson).

Helr Show all results

### Click on the Case Citation

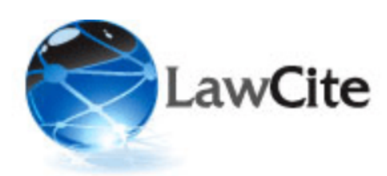

LawCite Search | LawCite Markup Tool | Help | Feedback

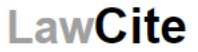

Help

Cases Referring to this Case I Law Reform Reports Referring to this Case I Law Journal Articles Referring to this Case I Legislation Cited I Cases and Articles Cited

Gleeson v Gleeson **1999** 1 [1886] VicLawRp 172; (1886) 12 VLR 783 Australia - Victoria

15th November, 1886

#### **Cases Referring to this Case**

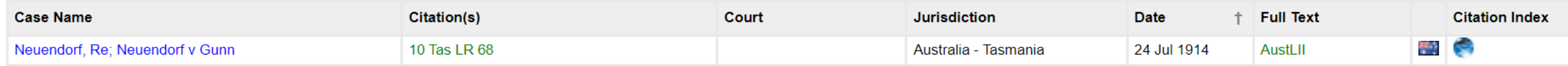

#### **Cases and Articles Cited**

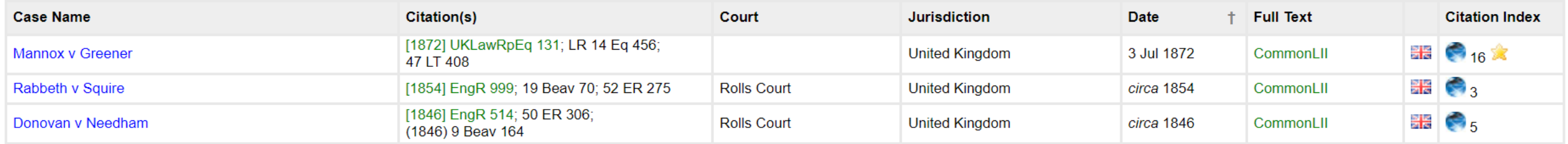

COMMENTARY: If you see a link to a parallel citation, that's ok. Click on the link to read a full-text version of the case.

## Download a PDF

About Contact Copyright & Usage Privacy Disclaimers Feedback Help **Victorian Law Reports** Search this database only **Jurisdiction Citation Type Database** Year [1886] VicLawRp 172 Cases Victoria **Victorian Law Reports** 1886 **DOWNLOAD** Gleeson v Gleeson [1886] VicLawRp 172; (1886) 12 VLR 783 (15 November PDF format (591 KB) 1886) **CITED BY** 日め LawCite records 172.pdf  $1 / 7$   $-$  77%  $+$ ⋿ ē NoteUp references **JOIN THE DISCUSSION** Tweet this page VOL. XII.] XLIX & L VICT. 783 require investigation, and render it advisable to remove Mr. WEBB, J Follow @AustLII on Twitter Tunmer and appoint another liquidator. Without casting the 1886

COMMENTARY: In summary, even if you do not have a citation, you can still use LawCite to find a case. In the next scenario, we will show you how to use the Advanced Search, which is a helpful tool for finding a specific case when you are missing information about it.

## **ADVANCED SEARCH**

# **SCENARIO**

I am trying to find a Victorian Law Reports decision about removal of trustees that I found previously. Unfortunately, I forgot to download a copy. I think the year of the decision was 1885 or 1886. I can't remember the party names and I don't have a citation, but I know it was about removal of trustees. Is there a way I can find it?

## Click on the Drop-Down Arrow and Choose Advanced Search

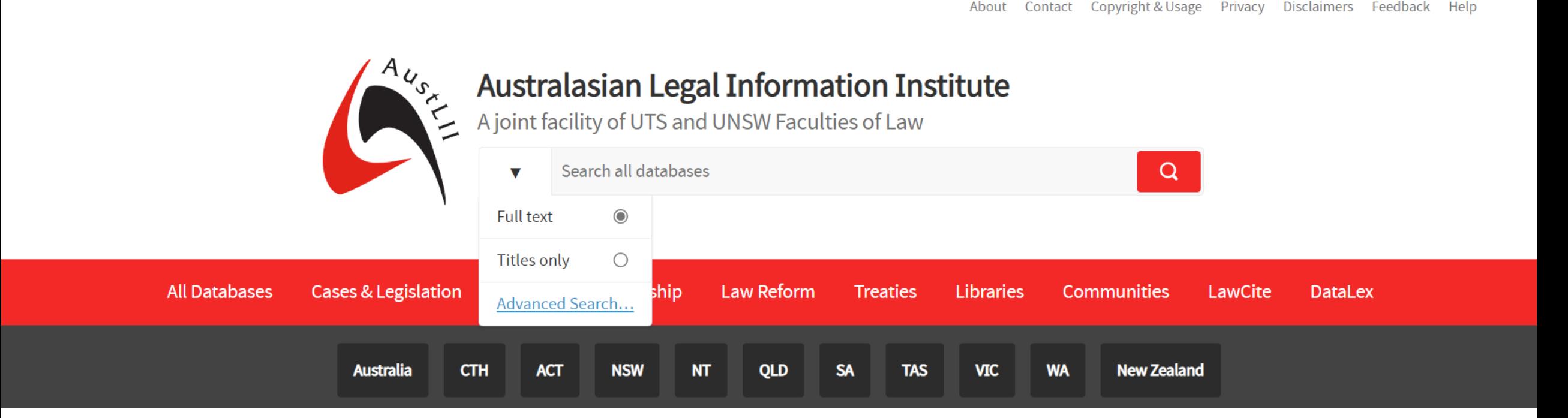

COMMENTARY: Advanced Search is a powerful tool because it offers many different search filters that you can use to customize a search.

## Click on "All of These Words"

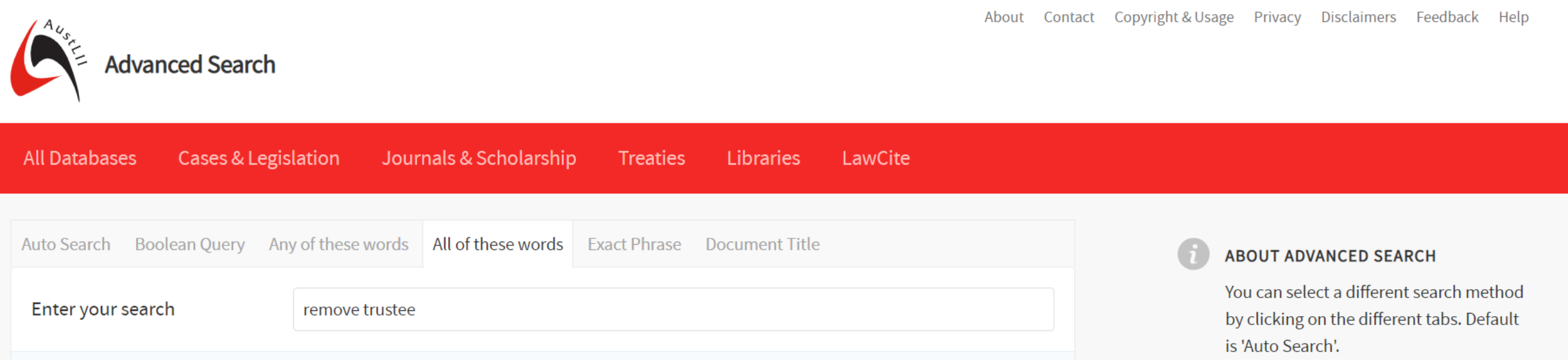

COMMENTARY: There isn't a one-size-fits-all approach to using the Advanced Search. We encourage you to experiment with the different filtering options. In this example, we've chosen All of These Words because we are searching for cases that have both remove and trustee as keywords.

### Filter by Date

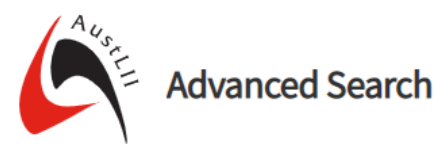

**All Databases** Cases & Legislation Journals & Scholarship LawCite **Treaties** Libraries Auto Search Boolean Query Any of these words All of these words **Exact Phrase** Document Title **ABOUT ADVANCED SEARCH** You can select a different search method Enter your search remove trustee by clicking on the different tabs. Default is 'Auto Search'. You can limit the date periods applied to Select your From date 1885  $\mathbf{1}$ January  $\triangledown$ your search by specifying the 'From' and/or 'To' dates. Select your To date December 1886 31 You can search multiple databases at once by clicking the database name for

COMMENTARY: Setting the start and end dates to January 1, 1885 and December 31, 1886 respectively will help us search for cases between 1885-1886.

About Contact Copyright & Usage Privacy Disclaimers Feedback Help

#### Select "All Case Law Databases"

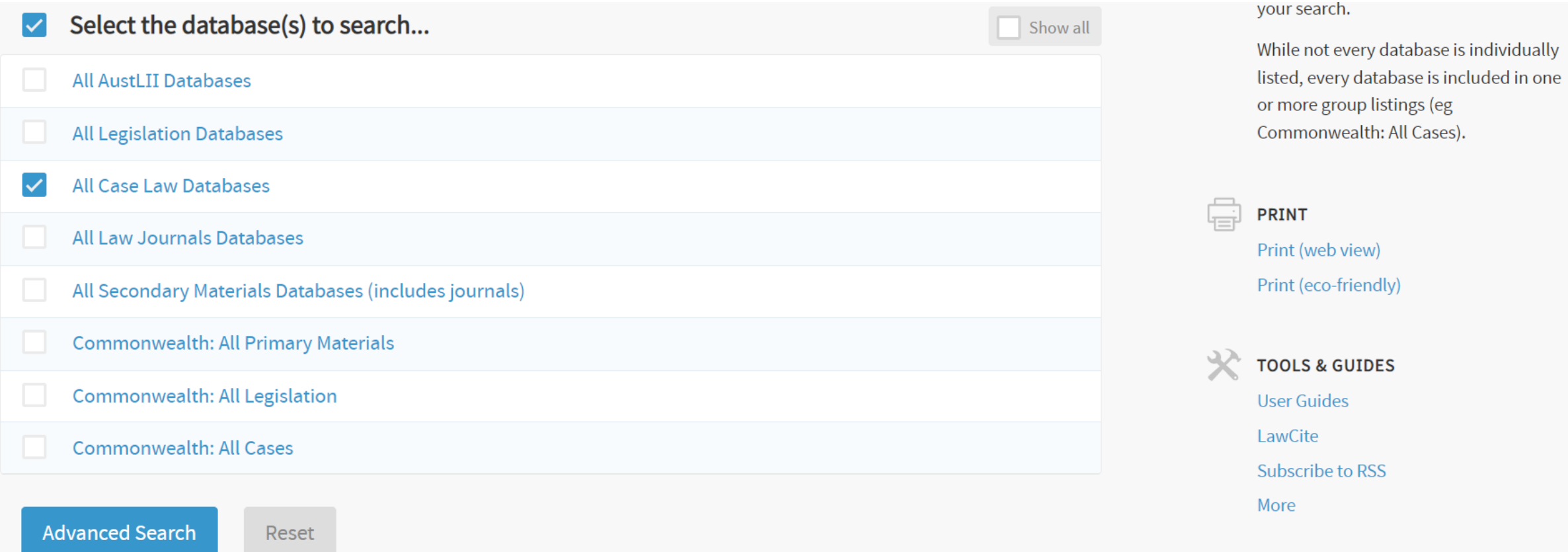

COMMENTARY: In this example, we've checked off All Case Law Databases. This will help filter our search results to include case law only. Now we can click on Advanced Search to start a search.

## Filter by Database

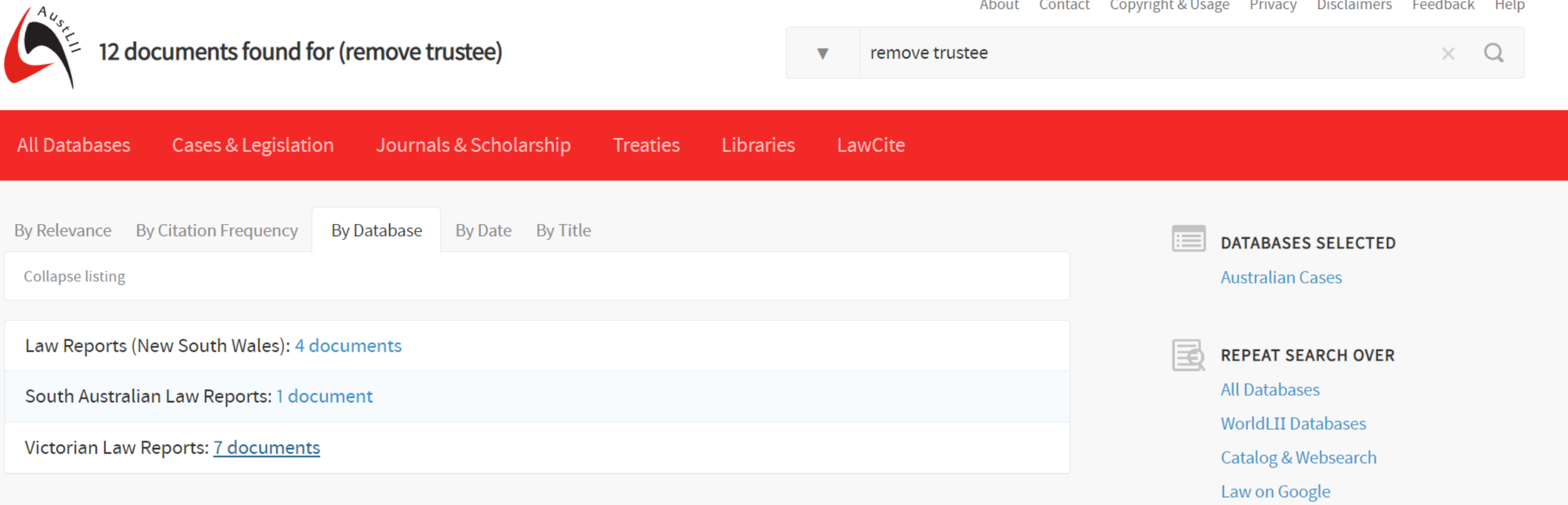

COMMENTARY: Clicking on the By Database tab will bring up a list of law reporters. In the example above, there are seven search results for the Victorian Law Reports.

#### Browse the Search Results

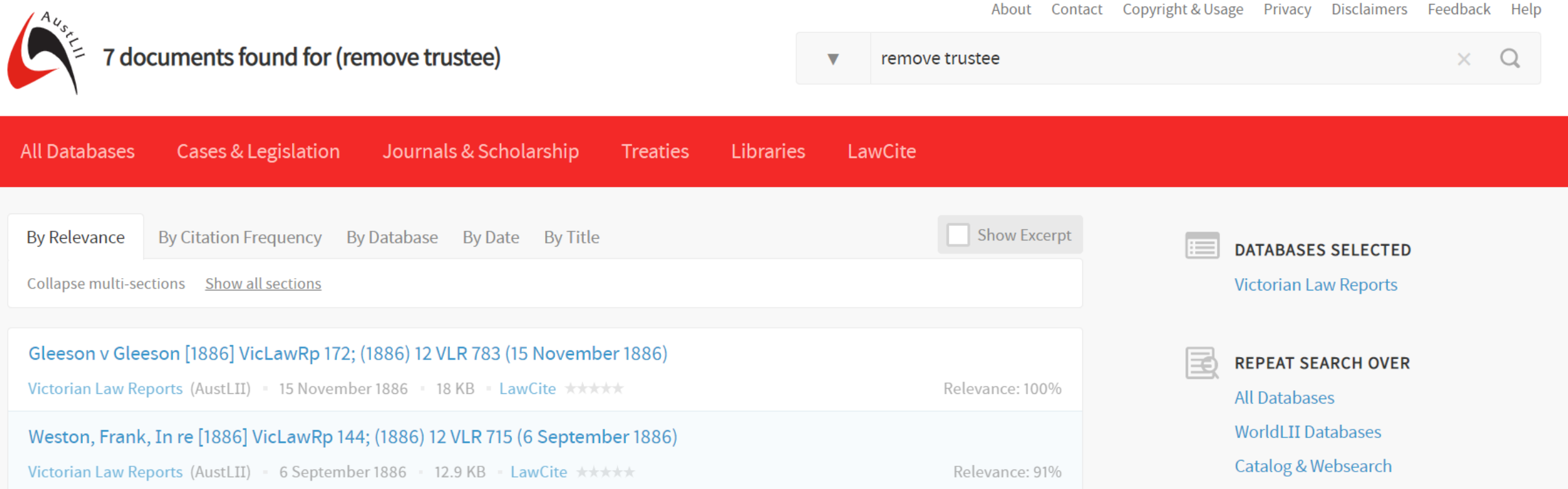

#### COMMENTARY: Browse the list of search results until you find the case you are looking for.

#### Download a PDF

About Contact Copyright & Usage Privacy Disclaimers Feedback Help

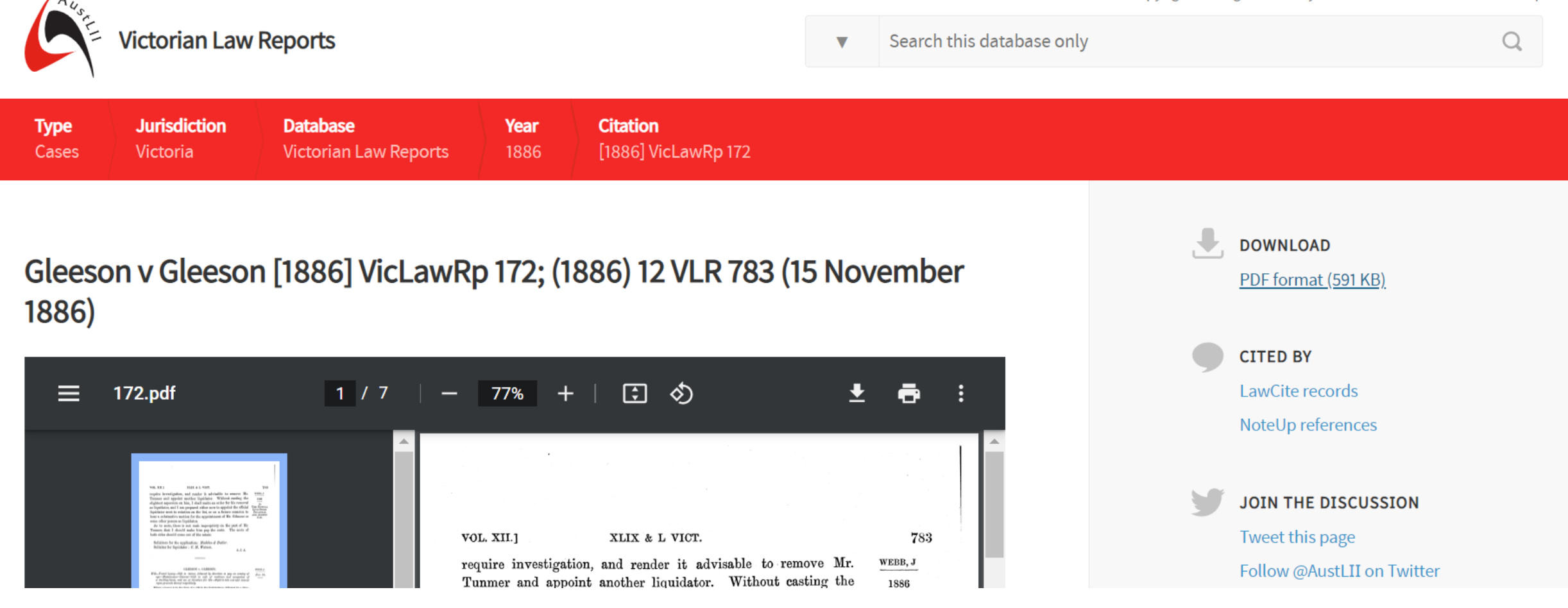

COMMENTARY: In short, if you are struggling to remember information about a case that you found previously, try using the Advanced Search. It is a very handy tool!